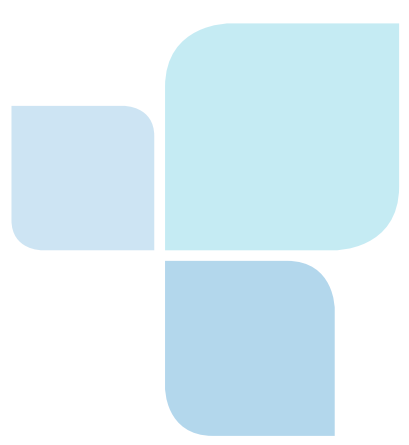

ATBOnline Business™

EFT 1464 byte Format Verification Process

# You may have trouble uploading EFT files that use the 1464 file format.

This is likely because the file has been modified from the CPA standard. Our previous system allowed modified 1464 files, but our new system requires those files to meet the CPA standard.

ATB is developing a permanent solution to this issue, but until the correction is available, you will have to make two changes to the 1464 file you want to upload:

**1. Include the missing currency indicator in the header record (Data Element 8, position 56 to 58).** 

# **2. Add missing zeros to the trailer record (Data Element 8, position 69-112).**

To make these corrections, you can use programs like Notepad, Notepad 2, Edit +, MS Visual Studio, or similar.

When using your program (e.g. Notepad), ensure you first select the Status Bar indicator under the View heading so that you can see the "Col" indicator at the bottom right corner. This "Col" will tell you at which value your cursor is located.

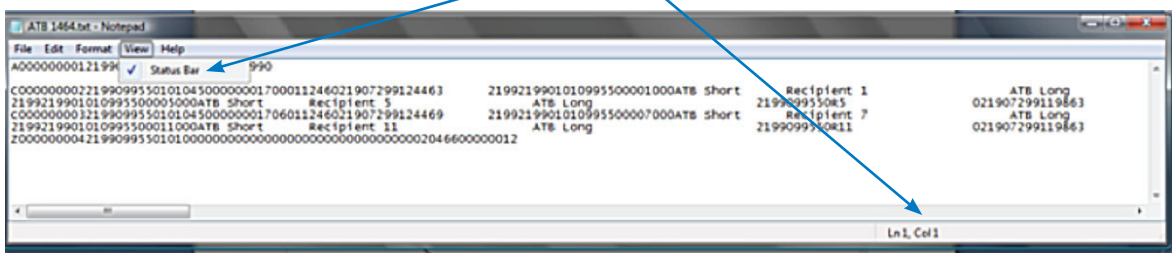

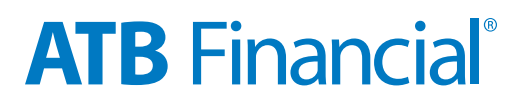

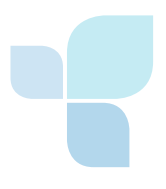

Follow these short steps to correct your file:

**1. To correct a missing Currency Indicator (CAD) in the header record:**

- Starting on the top left, place your cursor next to the "A."
- • Press your **right arrow key** until the "Col" shows 56 then type the letters "CAD."
- • After you have entered CAD, press the **Delete button** three times. This will keep the length of the row correct at 1464 bytes.

Here's how your file will now look:

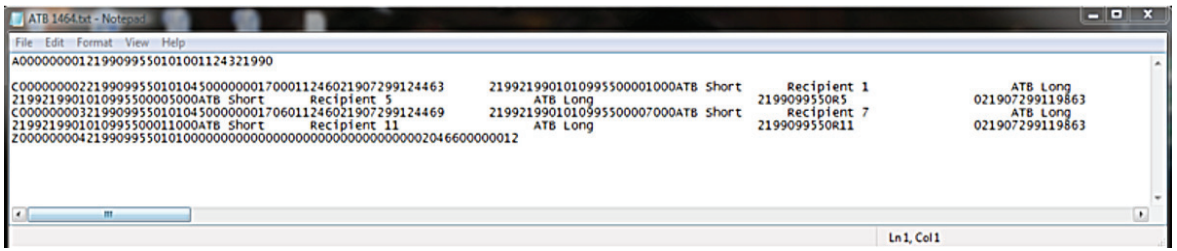

### **2. To correct the trailer record:**

- Starting on the bottom left, place your cursor next to the "Z."
- • Press your **right arrow key** until the "Col" shows 69 then enter 44 zeros.
- • After you have entered the 44 zeros, press the **Delete button** 44 times. This will keep the length of the row correct at 1464 bytes.

Here's how your file will now look:

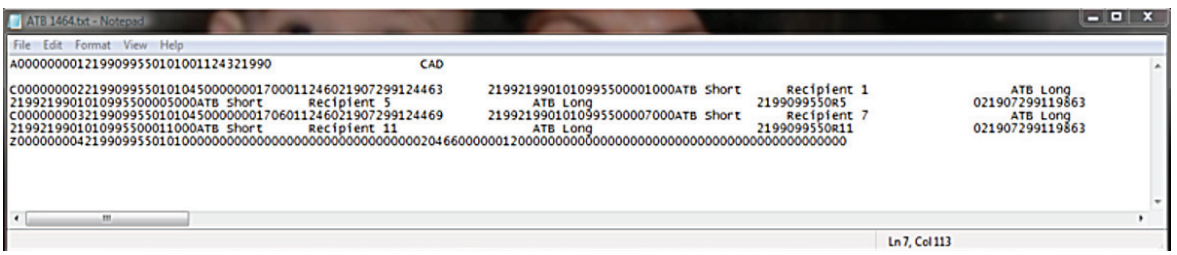

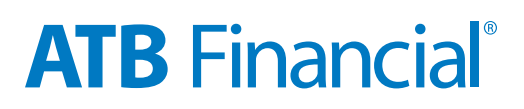

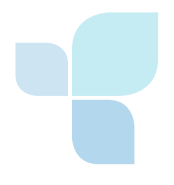

## **3. Select "Save As" from your file menu and name the file.**

• You can now import this file into ATBOnline Business.

For comparison, here is how the same corrected file looks in MS Visual Studio:

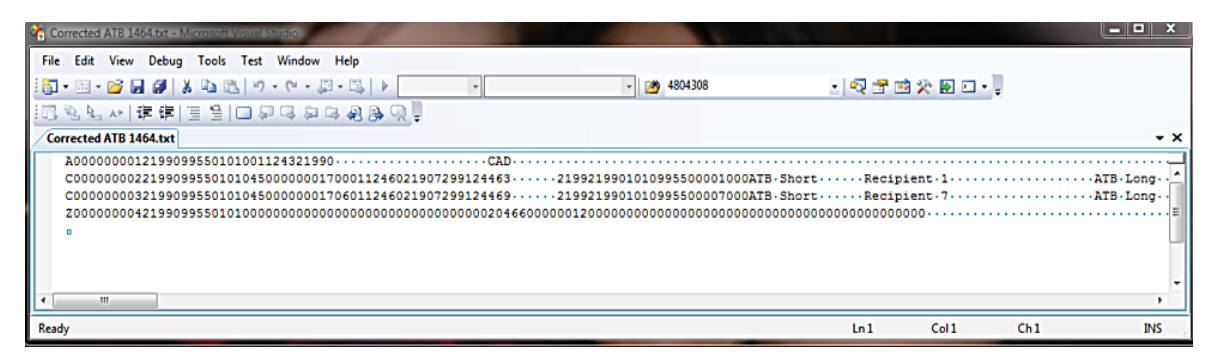

**If you have further questions about EFT, please refer to the EFT Information and Tips section on ATB.com, or call 1-877-506-0040.**

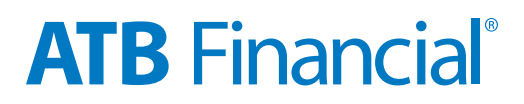